*Tech Tips*

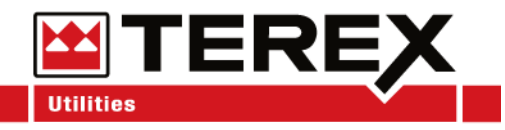

### **Service Call:** Programming the Dodge Cluster for Power Take-Off (PTO)

**Tools Required:**

None

# **Model(s):**

Dodge Ram Models 3500/4500/5500 equipped with the PTO Prep Option

*Tech Tips*

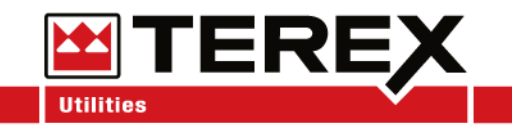

#### Tech Tip Safety Rules

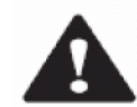

#### **Danger**

Failure to obey the instructions and safety rules in the appropriate Operator's Manual and Service Manual for your machine will result in death or serious injury. Many of the hazards identified in the operator's manual are also safety hazards when maintenance and repair procedures are performed.

#### **Do Not Perform Maintenance Unless:**

- You are trained and qualified to perform maintenance on this machine.
- You read, understand and obey:
	- o manufacturer's instructions and safety rules
	- o employer's safety rules and worksite regulations
	- o applicable governmental regulations
- You have the appropriate tools, lifting equipment and a suitable workshop.

The information contained in this tech tip is a supplement to the service manual. Consult the appropriate service manual of your machine for safety rules and hazards.

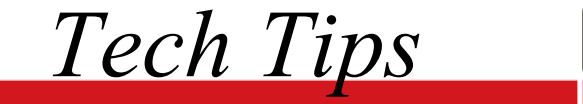

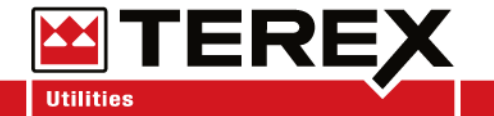

Turn the key to the "ON" position without turning the engine over.

Using the arrows on the steering wheel, scroll through the cluster to find *Settings*.

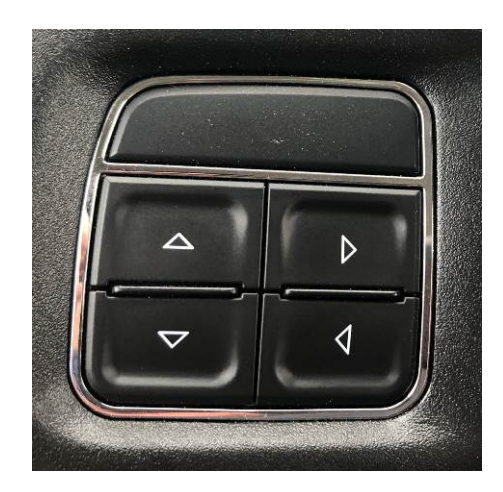

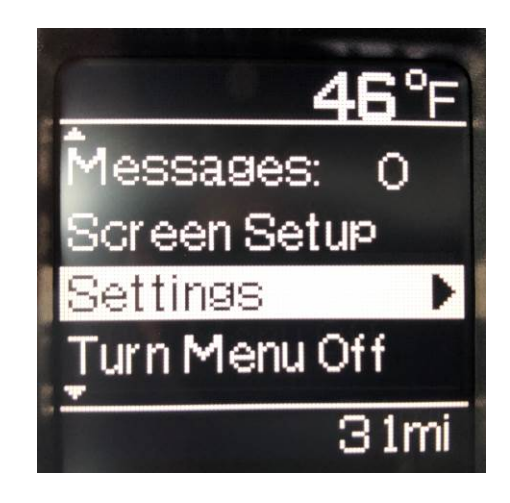

# **Step 2**

Within *Vehicle Settings*, scroll down to *Commercial*. Press the right arrow to continue.

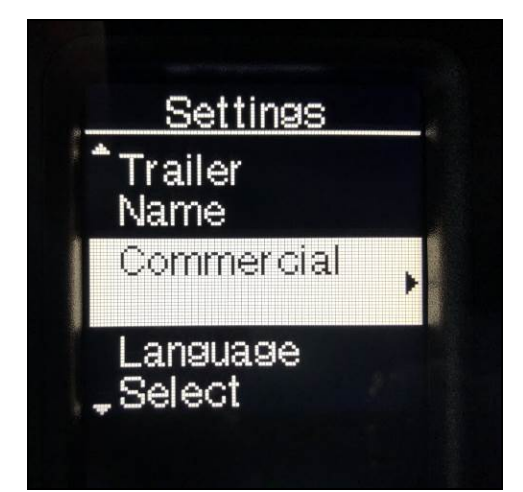

*Tech Tips*

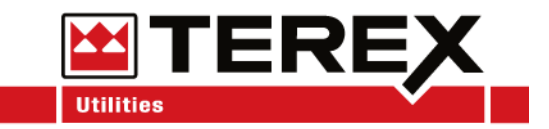

The Dodge Factory Pin is: 0000. Terex Utilities does not assign new pins to the vehicles. Enter the Pin and press the right arrow to continue.

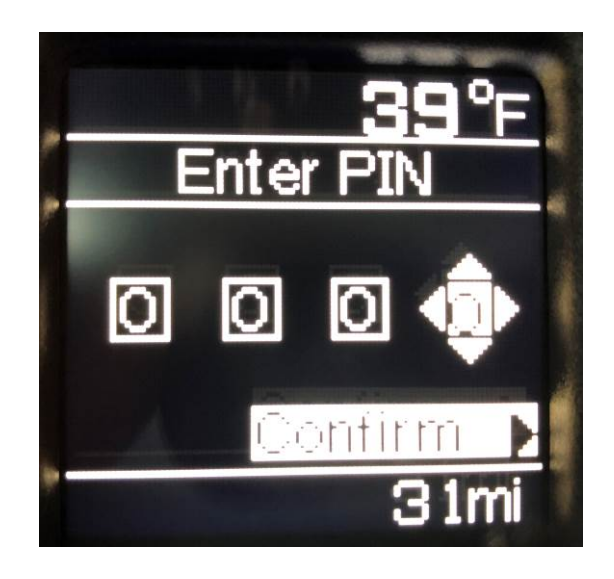

### **Step 4**

Scroll down to *PTO Mode* and press the right arrow.

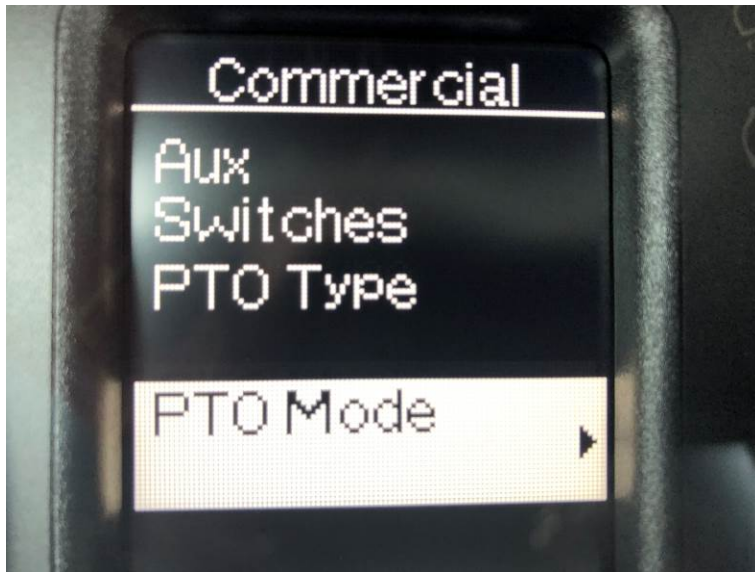

*Tech Tips*

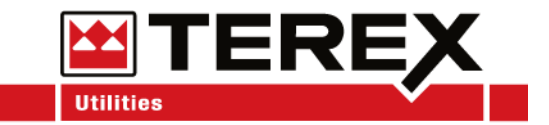

Select Remote under PTO Mode and then use the back arrow to return to the previous screen.

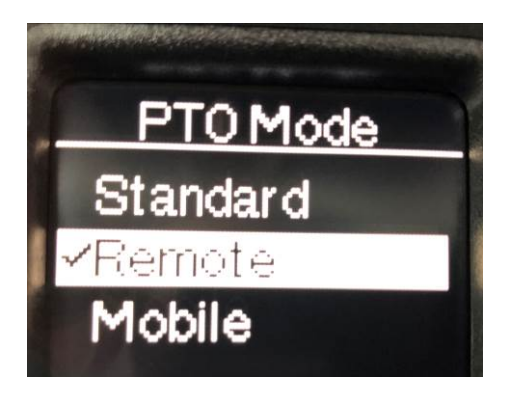

#### **Step 6**

Scroll down to *Parameters* and press the right arrow. Here you will set the throttle settings for the truck. If the throttle presets are unknown, contact the Terex Utilities Technical Support at 1-844-TEREX4U (1-844-837-3948) or [utilities.service@terex.com](mailto:utilities.service@terex.com) with the unit specific serial number to obtain the preset settings.

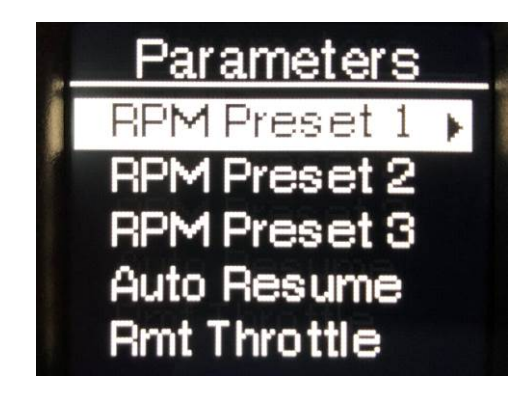

*Tech Tips*

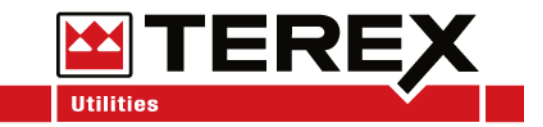

Once Presets are entered, use the arrow keys to back out of the settings. Settings are saved automatically.

## **Step 8**

Turn the key off and then start the truck normally before engaging the PTO. When the PTO is engaged, the engine speed should increase to the desired setting provided by Terex Utilities Technical Support.

**Note**: LT units will only use Preset 1. Once PTO is engaged it will go to high idle for full flow. TL units will use Preset 1 for bump up to engage the torque converter and Preset 3 for 2-Speed for full flow.